# **IsoSolve Documentation**

*Release 1.0.3*

**Serguei Sokol**

**Mar 08, 2021**

# **CONTENTS:**

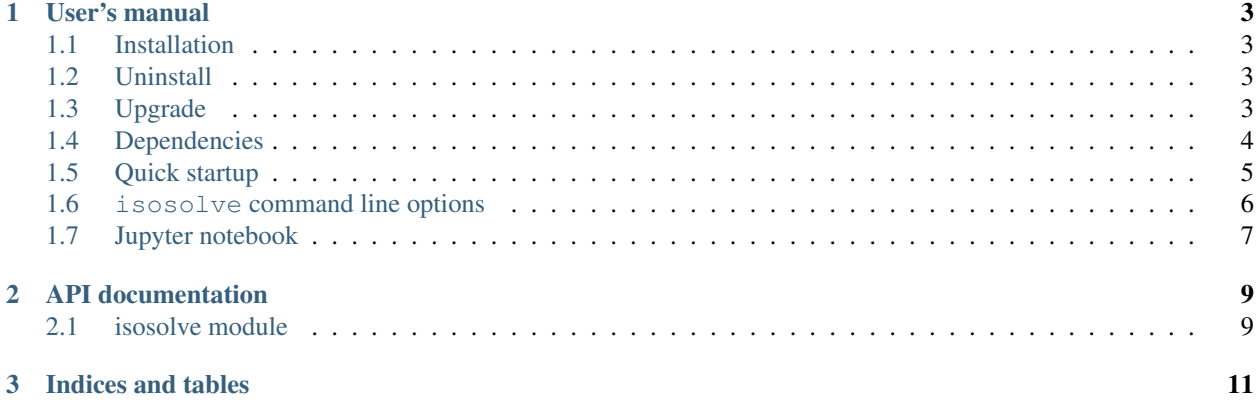

IsoSolve is a Python module realizing an integrative framework for isotope labeling measurements. It can provide both symbolic and numeric solutions for integrating and consolidating heterogeneous measurements, e.g. NMR and MS measuring <sup>13</sup>C labeling, to cite the most wide spread ones. This integrative framework helps to

- i) clarify and improve the coverage of the isotopic space;
- ii) evaluate the complementarity and redundancy of different techniques;
- iii) consolidate isotopic datasets;
- iv) design experiments, and
- v) guide future analytical developments.

This framework can be applied to any labeled element, isotopic tracer, metabolite, and analytical platform.

IsoSolve is available as a Python library with a command line interface. It is one of the routine tools that we use at the [MetaSys team](http://www.toulouse-biotechnology-institute.fr/en/research/molecular-physiology-and-metabolism/metasys.html) and [MetaToul platform](http://www.toulouse-biotechnology-institute.fr/en/technology_platforms/metabolomics-fluxomics.html) in isotopic studies of metabolic systems.

A paper on this subject is under preparation.

If you have an idea on how we could improve IsoSolve please submit a new issue to our [GitHub issue tracker.](https://github.com/sgsokol/isosolve/issues)

#### **CHAPTER**

## **ONE**

## **USER'S MANUAL**

## <span id="page-6-1"></span><span id="page-6-0"></span>**1.1 Installation**

To install the latest stable release run in a shell

```
pip install --user isosolve
```
Use pip3 instead of pip when python2 and python3 are both accessible. An executable script may be installed in a directory which is not in your PATH variable. If it is the case, you will be advertised accordingly during the installation process. Add the corresponding directory to the PATH to be able to launch isosolve from any directory on your computer.

To test if the installation worked as expected run:

isosolve -v

It should just print the program name followed by its version number, e.g.

```
isosolve 1.0
```
# <span id="page-6-2"></span>**1.2 Uninstall**

pip uninstall isosolve

# <span id="page-6-3"></span>**1.3 Upgrade**

```
pip install --user --upgrade isosolve
```
## <span id="page-7-0"></span>**1.4 Dependencies**

IsoSolve depends on following Python modules:

- sympy
- nlsic
- numpy
- scipy
- pandas
- mdutils
- markdown

For the first time installation or upgrade of nlsic module, a Fortran compiler is required. If it is not present on your system, you'll have to install it by your own means. Here are some indications for different systems. If the yourth is not present, ask for help your local computer guru.

## **1.4.1 Conda (multi-platform)**

```
conda install -c conda-forge fortran-compiler
```
## **1.4.2 Linux**

On Debian-like distributions you can do:

```
apt-get install gfortran
```
#### On RPM-like:

```
yum install gcc-gfortran
```
#### On Mageia:

```
urpmi gcc-gfortran
```
## **1.4.3 Windows**

On windows platform we used conda solution. If you don't have conda you can try to install [cygwin](http://www.cygwin.org/cygwin/) and choose a package gcc-fortran (not tested)

## **1.4.4 MacOS (not tested)**

If you have [Homebrew](https://brew.sh/) installed then you can try

```
brew update
brew install gcc
```
gfortran is part of gcc package.

If Python dependencies are lacking on your system they will be automatically installed. On the other hand, if you uninstall IsoSolve and don't need anymore dependencies, you'll have to uninstall them manually.

# <span id="page-8-0"></span>**1.5 Quick startup**

To test IsoSolve on prepared example data, download two files : [ALA\\_mapping.tsv](https://github.com/sgsokol/IsoSolve/raw/main/example/ALA_mapping.tsv) and [ALA\\_measurements.tsv.](https://github.com/sgsokol/IsoSolve/raw/main/example/ALA_measurements.tsv) The first file describes a mapping of different measurement techniques on isotopomers of Alanine amino acid labeled with  $13<sup>C</sup>$  and the second one (optional) provides measured data and their standard deviations (SD).

Run the following command from the directory having these files:

isosolve -d ALA\_measurements.tsv ALA\_mapping.tsv

or just

isosolve ALA\_mapping.tsv

if you wish only symbolic formulas.

## **1.5.1 Input/Output files**

IsoSolve takes as input isotopic mapping for a given metabolite, e.g. carbon isotopologue distribution measured by MS or specific enrichments measured by NMR, which must be mapped to the isotopic space. This mapping file is a tab-separated-values (TSV) file and is organized as shown in the following table:

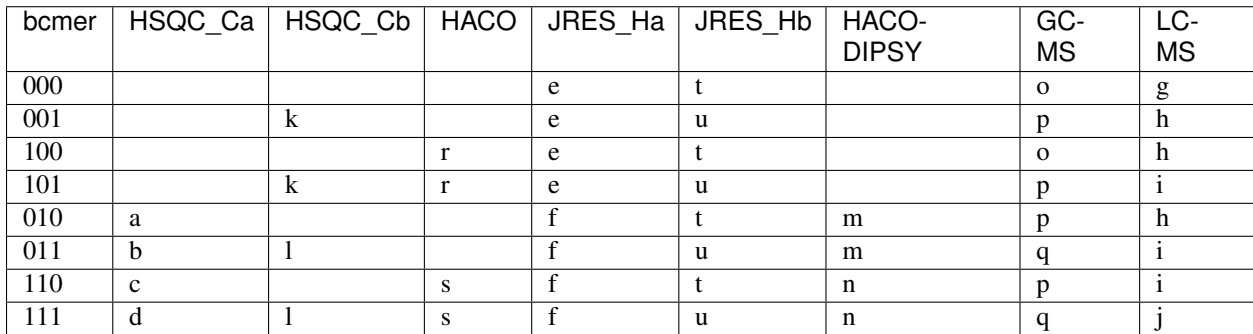

Table 1: Example of input file

where the entry meaning is following:

- each row correspond to a given binary cumomer, e.g.  $010 \times$  or  $010$ ;
- each column corresponds to a given experiment type, e.g. HSQC\_Cb;
- each cell contains a variable name, e.g. a, b etc. or empty, i.e. NA;

• each variable name can appear multiple times in a given column but not in different columns. If a variable appears in several rows, these rows are considered as mixed in equal parts in a given measurement method. E.g. in HSQC Cb, contributions of patterns  $001$  and  $101$  are mixed in one variable k, and contributions of 011 and 111 are mixed in another one, l. Other rows in this column must be left empty as they don't contribute to any measurement.

In the above example, running IsoSolve will produce two files: ALA\_mapping.md (plain text, MarkDown format) and ALA\_mapping.html. The latter should automatically open in your browser. If not, open it manually. This output file contains formulas for definition of isotopomers, cumomers, and EMUs (ICE) depending on provided measurements. An analysis is made to determine how many of each ICE can be defined by measurements and which are still undefined. The file content is quite self-explanatory. If everything worked as expected it should be similar to [ALA\\_mapping.html.](https://htmlpreview.github.io/?https://github.com/sgsokol/IsoSolve/blob/main/example/ALA_mapping.html) Small differences are allowed, e.g. the redundant measurements maybe not the same as in the example file but their number (10) should coincide.

If --inchi option is activated, it will produce a series of additional TSV files having \_inchi\_ in their names. They will contain International Chemical Identifiers (InChI) for involved isotopomers, cumomers and EMUs as well as for elementary measurable combinations. It is important to note that atom numbers used in those InChI are relative to only carbon atoms numbered from left to right in the label masks provided by user in his input file. It is up to user to renumber them according to conventional numbering appropriate to the used molecule.

For elementary measurable combinations, InChI file can contain entries with multiple isotopomers in them. To be able to put one isotopomer per row, an additional column Group Id is introduced. The rows having identical entries in Group Id must be grouped together.

For fine-tuning isosolve usage, read the following section about command line options. For programmatic use, see the section *[API documentation](#page-12-0)*.

## <span id="page-9-0"></span>**1.6 isosolve command line options**

#### usage: isosolve.py [-h] [-c COLSEL] [-t] [-d DATA] [-w] [-s SEED] [-r] [-p PATH] [-f] [-v] mm

calculate isotopomer/cumomer/EMU expressions (symbolic and optionally numeric) by a combination of isotope labeling measurements (NMR, MS, ...)

#### positional arguments:

#### mm file name (tsv) providing measure matrix which is organized as follows:

- each row corresponds to a given binary cumomer, e.g. '010x'
- each column corresponds to a given experiment type, e.g. 'HSQC-C\_beta'
- each cell contains a variable name, e.g. 'a', 'b' etc. or empty, i.e. NA
- each variable name can appear multiple times in a given column but not in different columns. If a variable appears in several rows, these rows are considered as mixed in equal parts in a given measurement method. E.g. in HSQC-C\_beta, contributions of patterns '001x' and '101x' are mixed in one variable, say 'k', and contributions of '011x' and '111x' are mixed in another one, say 'l'. Other rows in this column must be left empty as they don't contribute to any measurement.

#### optional arguments:

-h, --help show this help message and exit

-c COLSEL, --colsel COLSEL column selection (full set by default). Can be a slice, comma separated list of integers or names, regular expression, or a mix of all this. In a slice, negative number means counting from the end. In a list, if given a negative numbers or names starting with  $\cdot$ , the corresponding columns are excluded from treatment. Names can be given as Python regular expressions. The order of column selection is irrelevant.

#### Examples:

- $\cdot$  '1:3' first 3 columns;
- $\cdot$  ':3' the same;
- ':-1' all columns but the last;
- $\cdot$  '2::2' even columns;
- '1,3,6' first, third and sixth columns;
- 'HSQC.\*' columns with names started by 'HSQC';
- '-HN.<sup>\*</sup>' all columns except starting with 'HN'
- -t, --TIMEME activate or not (default) CPU time printing. Useful only for debugging or issue reporting.
- -d DATA, --data DATA file name with 3 columns: name, value, and sd. Numeric values in columns 'value' and 'sd' must be non-negative and positive respectively. Fields are tab-separated, comments start with sharp-sign '#'
- -w, --write force .md and .html file writing even in non CLI mode
- -s SEED, --seed SEED integer value used as a seed for pseudo-random drawing. Useful only for debugging or issue reporting.
- -r, --rand make random draws for numerical tests of formulas. Useful only for debugging or issue reporting.
- -p PATH, --path PATH path for .md and html files. If it ends by '/' it is interpreted as a directory path which is created if nonexistent. Otherwise, it is interpreted as a base before .md and .html extensions. If not given, .md and .html are written in the same directory with the same basename (before the extension) as 'MM' file
- -f, --fast skip calculations of measurable combinations
- -i, --inchi write InChi files
- -v, --version print version number on stdout and exit. Useful only for debugging or issue reporting.

## <span id="page-10-0"></span>**1.7 Jupyter notebook**

IsoSolve can be used as a Python module that you can import directly, for instance in [Jupyter](https://test-jupyter.readthedocs.io/en/latest/install.html) notebooks or in your own software. We showcase IsoSolve usage in a Jupyter notebook distributed via this [repository.](https://github.com/MetaSys-LISBP/IsoSolve_notebook/) It is authored by Pierre Millard (TBI/INRAE, France).

If not yet done, you can install Jupyter by:

pip3 install --user jupyter

Some dependencies are specific to our notebook, not to IsoSolve itself. If not available on your system, they can be installed with:

pip3 install --user seaborn matplotlib

Download and unpack the notebook's [tarball](https://github.com/MetaSys-LISBP/IsoSolve_notebook/archive/main.tar.gz) and go in a shell to the notebook's directory.

After that, you are ready to examine and execute the notebook by launching:

jupyter notebook IsoSolve.ipynb

After launching, the notebook will open in your web browser where in each cell you can read/modify/execute a proposed code as well as read accompanying comments. Some cells can take a while to execute, so we distribute also an HTML file showing the whole [notebook's output](https://htmlpreview.github.io/?https://github.com/MetaSys-LISBP/IsoSolve_notebook/blob/main/html/IsoSolve_notebook.html) after execution. Your own output should be similar to this one.

#### **CHAPTER**

**TWO**

## **API DOCUMENTATION**

# <span id="page-12-1"></span><span id="page-12-0"></span>**2.1 isosolve module**

The principal function to call is isosolve.main(...)

## **CHAPTER**

# **THREE**

# **INDICES AND TABLES**

- <span id="page-14-0"></span>• genindex
- modindex
- search